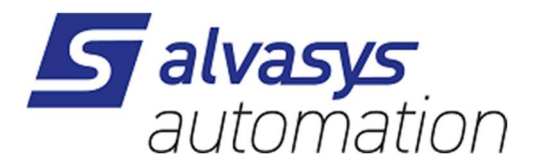

# ESPA-X Messaging Service für Niagara AX + N4

Version V2.0

#### Dokumentinformation

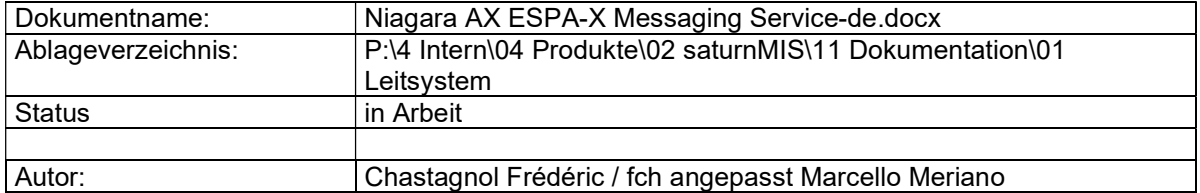

#### Änderungsprotokoll

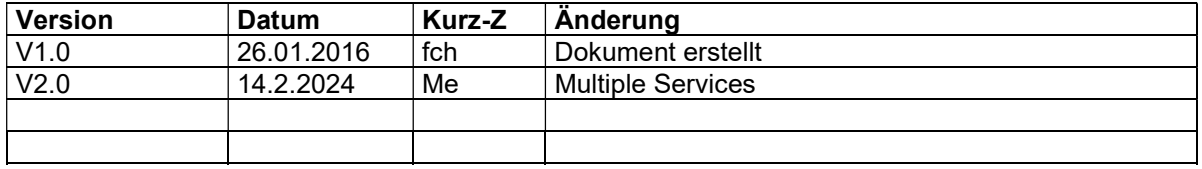

#### © Akt. Jahr (2016) by pi-System GmbH

Alle Rechte vorbehalten. Kein Teil dieses Dokuments darf in irgendeiner Form oder mit irgendwelchen Mitteln, elektronisch, mechanisch, als Fotokopie, Aufzeichnung oder auf andere Weise ohne vorherige schriftliche Genehmigung von pi-System GmbH reproduziert oder übertragen werden.

All rights reserved. No part of this document may be reproduced or transmitted in any form or by any means, electronic, mechanical, photocopying, recording, or otherwise, without prior written permission of pi-System GmbH.

# Inhaltsverzeichnis

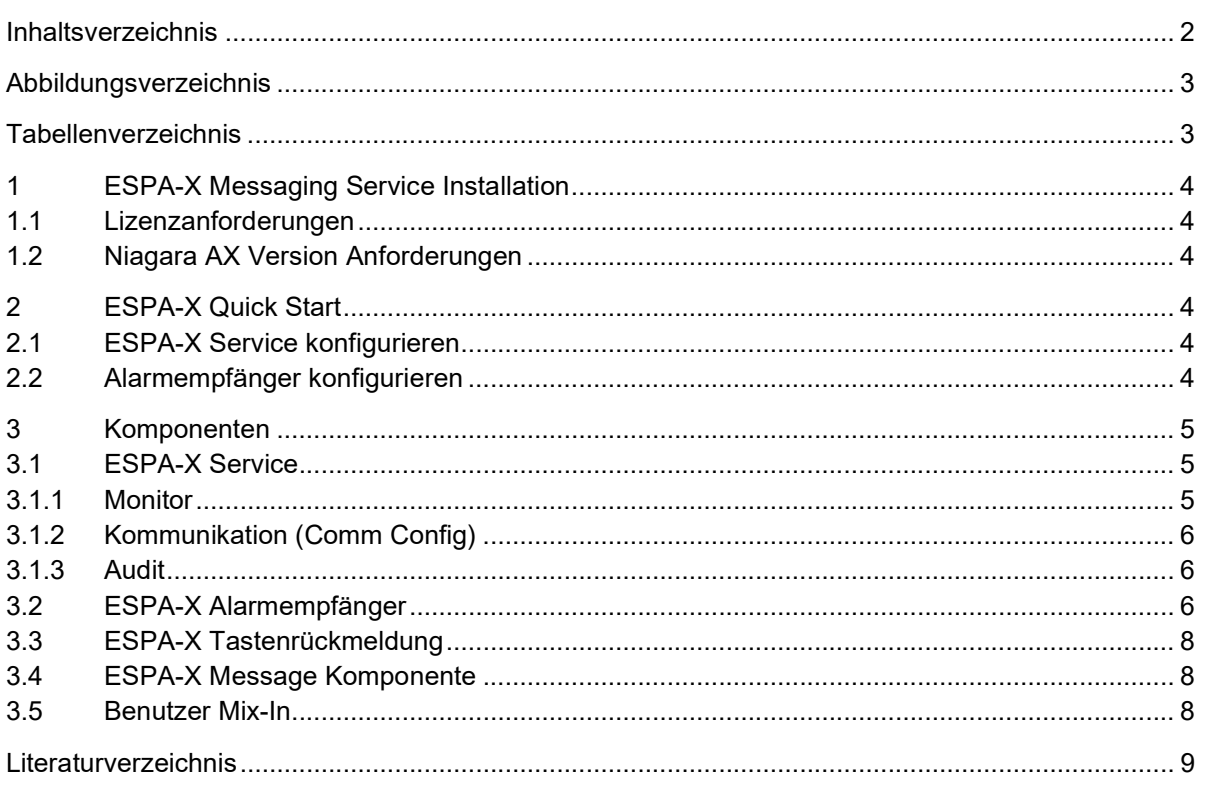

# Abbildungsverzeichnis

Es konnten keine Einträge für ein Abbildungsverzeichnis gefunden werden.

## Tabellenverzeichnis

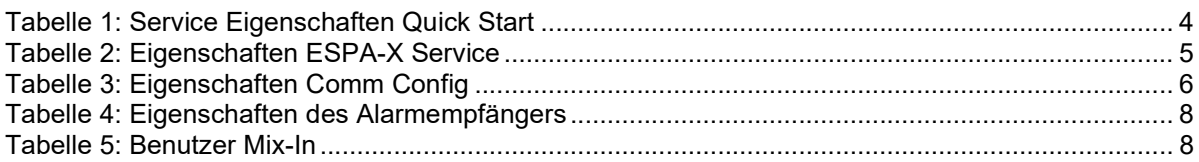

# 1 ESPA-X Messaging Service Installation

### 1.1 Lizenzanforderungen

Um den ESPA-X Messaging Service zu verwenden, muss ein Niagara AX Host zur Verfügung stehen, der mit dem Feature espaX lizenziert wurde.

- Die folgenden "Parts" sind verfügbar:
	- PI-ESPA-X
	- PI-ESPA-X-MULTI

#### 1.2 Niagara AX Version Anforderungen

Der ESPA-X Messaging Service benötigt mindestens eine Niagara AX Version 3.7. Das Modul ndriver muss vorhanden sein.

### 2 ESPA-X Quick Start

#### 2.1 ESPA-X Service konfigurieren

Um den ESPA-X Messaging Service zu konfigurieren, führen Sie folgende Schritte aus:

ESPA-X Messaging Service hinzufügen

Gehen Sie wie folgt vor, um ein SbusDriverNetwork in den Treiberbehälter hinzufügen:

- Schritt 1 Öffnen Sie die espaX Palette.
- Schritt 2 Ziehen Sie (per Drag & Drop) den EspaXService in den Behälter für Dienste (Services Container).

#### ESPA-X Messaging Service konfigurieren

Für die Grundkommunikation mit dem ESPA-X Server müssen folgende Eigenschaften eingestellt werden:

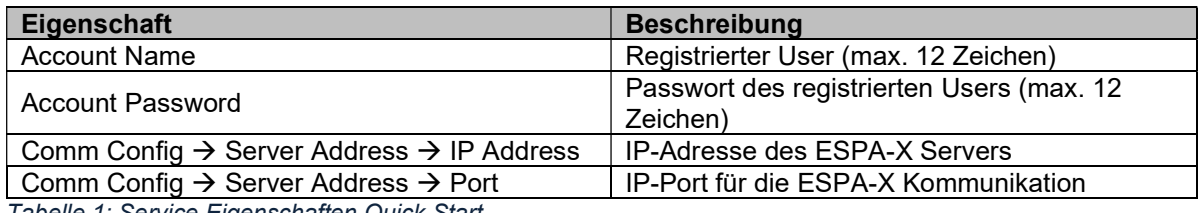

Tabelle 1: Service Eigenschaften Quick Start

Hinweis: Stellen Sie sicher, dass der Kommunikationsport Richtung ESPA-X Server geöffnet ist.

### 2.2 Alarmempfänger konfigurieren

Um einen ESPA-X Alarmempfänger zu konfigurieren, führen Sie folgende Schritte aus:

ESPA-X Alarmempfänger einfügen

- Schritt 1 Öffnen Sie die espaX Palette.
- Schritt 2 Ziehen Sie (per Drag & Drop) den EspaXAlarmRecipient in den Alarmservice.

Bemerkung: Ein EspaXAlarmRecipient vererbt die Klasse AlarmRecipient und arbeitet in der gleichen Art und Weise wie die anderen Recipient. Der EspaXAlarmRecipient kann auch mit On Call verwendet werden.

#### ESPA-X Alarmempfänger konfigurieren

Siehe Kapitel 3.2 ESPA-X Alarmempfänger.

# 3 Komponenten

Die Implementierung basiert auf die ESPA-X Protokollbeschreibung (Trapp, et al., 2010).

### 3.1 ESPA-X Service

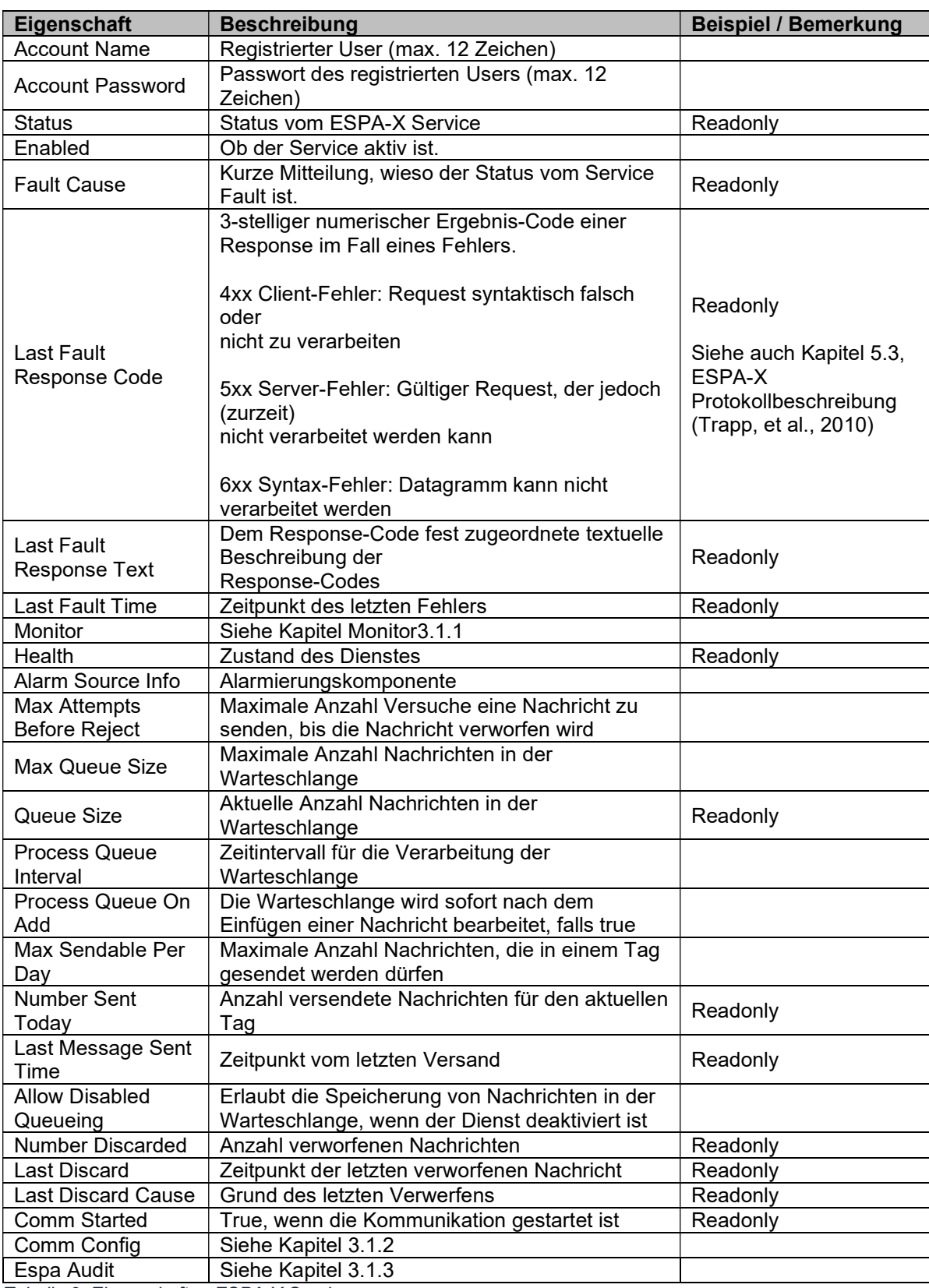

Tabelle 2: Eigenschaften ESPA-X Service

#### 3.1.1 Monitor

Die Kommunikation zum ESPA-X-Server wird mittels Ping-Monitor überwacht. Der Monitor sendet eine Heartbeat Nachricht (Lebensmeldung) zum Server und erhält eine entsprechende Antwort, die ausgewertet wird.

Ein ESPA-X-Server überwacht seinerseits eine Session mit einem Timeout (empfohlenes Timeout 1 bis 2 Minuten). Falls während dieser Zeit keine Meldungen gesendet werden, trennt der Server die Verbindung mit dem Client.

Aus diesem Grund sollte der Client (ESPA-X Service für Niagara AX) sein Heartbeat mit einem Intervall mindestens 20% kürzer sein, als das Verbindungstimeout.

#### 3.1.2 Kommunikation (Comm Config)

Diese Komponente enthält die Konfiguration der Kommunikation.

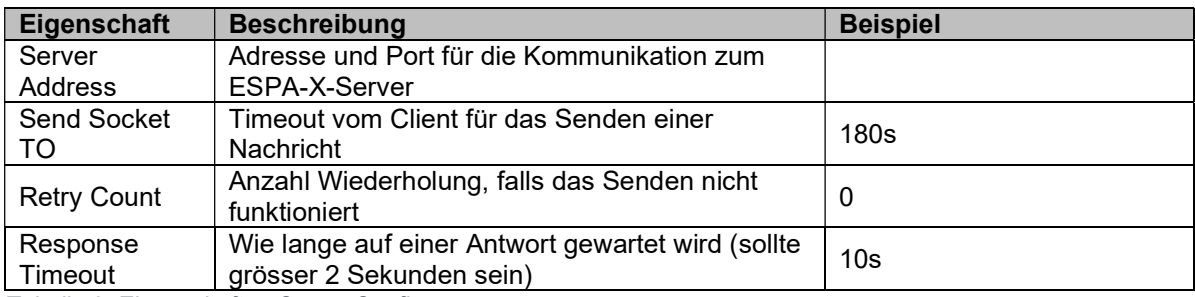

Tabelle 3: Eigenschaften Comm Config

#### 3.1.3 Audit

Der ESPA-X Service kann alle Nachrichten (ein- und ausgehende) aufzeichnen. Dies kann für die Fehlersuche oder eine Nachverfolgung nützlich sein.

Die Nachrichten werden in einer Niagara-AX Historie gespeichert (analog Audit History).

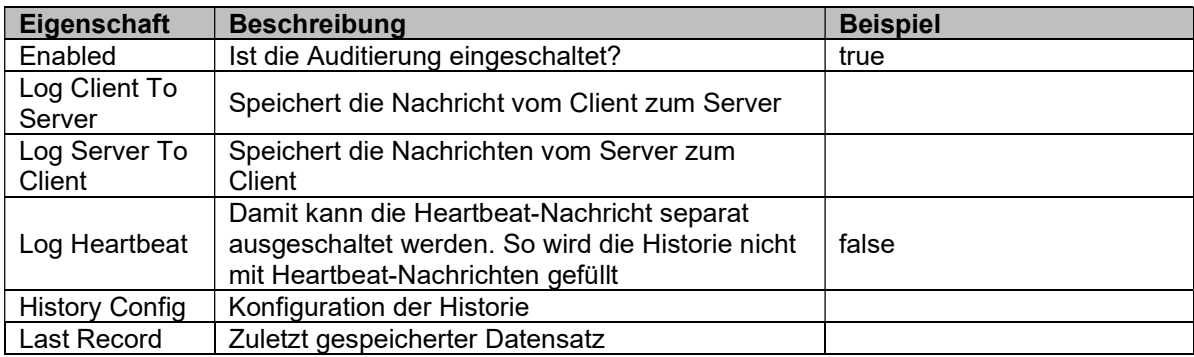

#### 3.2 ESPA-X Alarmempfänger

Der ESPA-X Alarmempfänger stellt eine ganze Reihe von Eigenschaften zur Verfügung, deren Einstellung projektspezifisch ist. Klären Sie deshalb mit dem Administrator vom ESPA-X Server, welche Parameter übertragen werden müssen. Ds caa

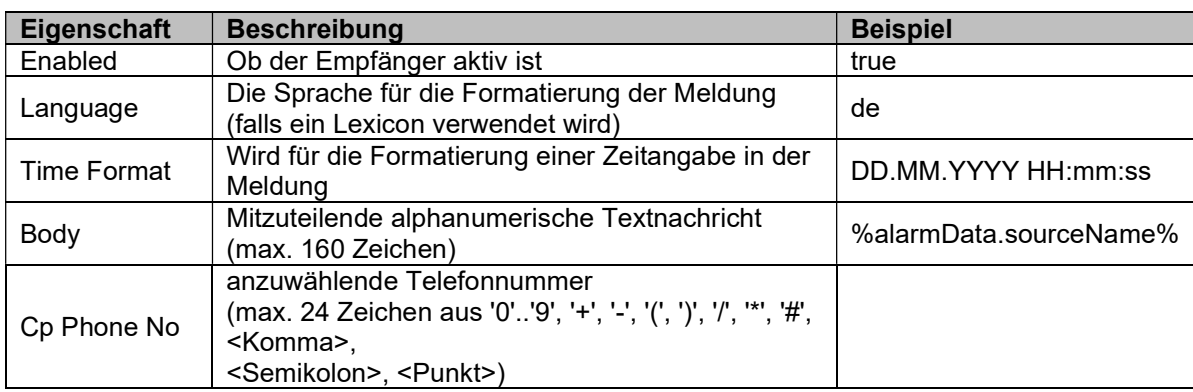

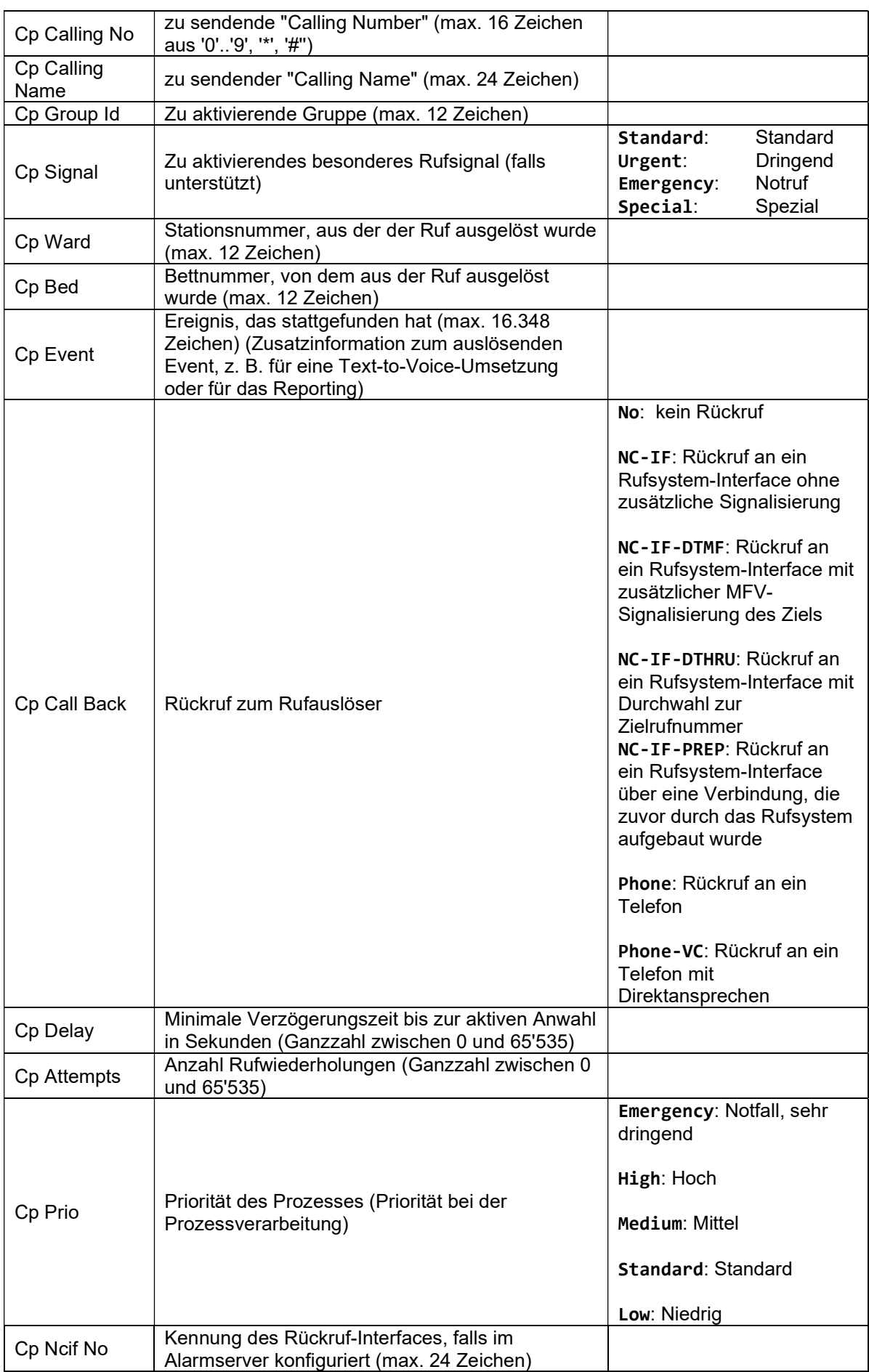

| Cp Cbck No    | Rückrufnummer (max. 24 Zeichen aus '0''9', '+', '-<br>', '(', ')', '/', '*', '#', <komma>, <semikolon>,<br/><punkt>):<br/>entweder Rufnummer des (Patienten-)<br/>Telefons<br/>oder über Datenschnittstelle zu<br/><math>\bullet</math><br/>signalisierendes Rückrufziel<br/>oder per MFV-Nachwahl bzw. Durchwahl<br/><math display="inline">\bullet</math><br/>zu signalisierendes Rückrufziel</punkt></semikolon></komma> |                                                                                                    |
|---------------|----------------------------------------------------------------------------------------------------|----------------------------------------------------------------------------------------------------|
| Cp Pr Details | Detaillierungsgrad der Informationen über den<br>Prozess                                                                                                    | No: Keine Prozess-<br>Informationen gewünscht<br>Process: Nur Prozess-,<br>keine<br>Teilnehmerinformationen<br>Results: Prozess-<br>Informationen und<br>Teilnehmerergebnisse<br>(keine<br>Zwischenergebnisse)<br>All: Alle Prozess- und<br>Teilnehmerinformationen<br>(inkl. Zwischenergebnisse) |

Tabelle 4: Eigenschaften des Alarmempfängers

### 3.3 ESPA-X Tastenrückmeldung

Der ESPA-X Service stellt ein «Topic» keyPressedFeedback zur Verfügung. Dieses Topic wird ausgelöst, wenn ein Event vom Server mit dem Element SS-KEY empfangen wird.

In der espaX Palette finden Sie einen Acknowledger (Alarmquittierer)

KeyPressedAlarmAcknowledger, den Sie in Ihren Station einfügen können (zum Beispiel im AlarmService). Verbinden Sie dann (Link) den Topic keyPressedFeedback vom EXPA-X Service mit der Aktion keyPressed.

Stellen Sie dann in der Eigenschaft acknowledgeOnKey den Tastenkode, den Sie auswerten möchten.

Die Komponente quittiert nur den Alarm, der sich zu diesem Prozess bezieht.

### 3.4 ESPA-X Message Komponente

Diese Komponente erlaubt das Senden einer Nachricht unabhängig von einem Alarm. Die Beschreibung der Eigenschaften kann vom ESPA-X Alarmempfänger entnommen werden.

### 3.5 Benutzer Mix-In

Für die Verwendung mit dem OnCall-Service wird eine Mix-In Komponente automatisch zu jedem Benutzer eingefügt. Diese Komponente erlaubt die Zuweisung von drei Eigenschaften zu einem Benutzer. Diese Eigenschaften werden (falls OnCall verwendet wird) mit der Nachricht gesendet.

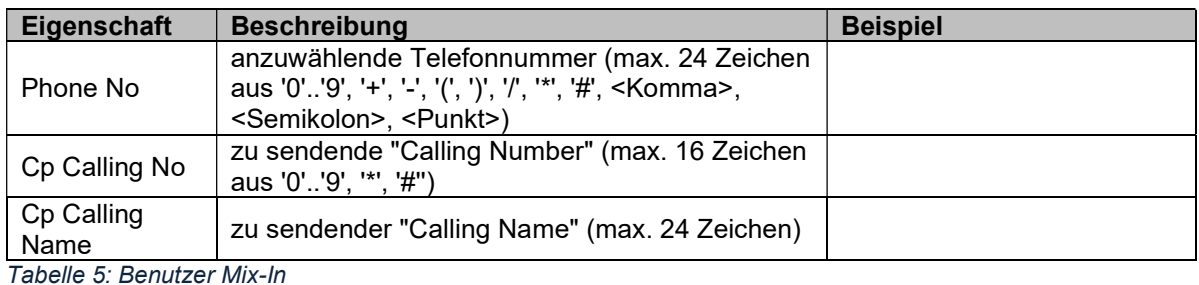

### Literaturverzeichnis

Trapp, Heiko und Luetz-Hawranke, Hartmut. 2010. ESPA-X Protokollbeschreibung. [Hrsg.] tetronik GmbH AEN. Erweitertes Signalisierungs-Protokoll für Alarmprozess - XML-basiert. 28. 05 2010.